Посібник користувача

© Copyright 2014 Hewlett-Packard Development Company, L.P.

Bluetooth є торговою маркою, що належить її власнику та використовується компанією Hewlett-Packard за ліцензією. Логотип SD є торговою маркою його власника. Windows є зареєстрованою в США торговою маркою групи компаній Майкрософт.

Відомості, що містяться у цьому документі, можуть бути змінені без попередження. Єдині гарантії на вироби та послуги HP викладені у недвозначних гарантійних заявах, які супроводжують такі вироби та послуги. Будь-яка інформація, що тут міститься, не може тлумачитися як предмет додаткової гарантії. HP не несе відповідальності за технічні або редакційні помилки чи пропуски, що тут містяться.

Друге видання: червень 2014 р.

Перше видання: березень 2014 р.

Номер документа: 764254-BD2

#### **Зауваження щодо продукту**

У цьому посібнику описано функції, які підтримуються в більшості моделей. Деякі з описаних функцій можуть бути недоступні на вашому планшеті.

#### **Умови використання програмного забезпечення**

Інсталюючи, копіюючи, завантажуючи або в інший спосіб використовуючи будьякий програмний продукт, попередньо інстальований на цьому планшеті, ви погоджуєтеся з умовами ліцензійної угоди з кінцевим користувачем (EULA) компанії HP. Якщо ви не приймаєте умови ліцензійної угоди, ви зобов'язані повернути невикористаний продукт (апаратне та програмне забезпечення) протягом 14 днів для отримання відшкодування відповідно до порядку, установленого в місці придбання.

За додатковою інформацією або для відшкодування вартості планшета звертайтеся в місцевий пункт продажу (до продавця).

# **Зміст**

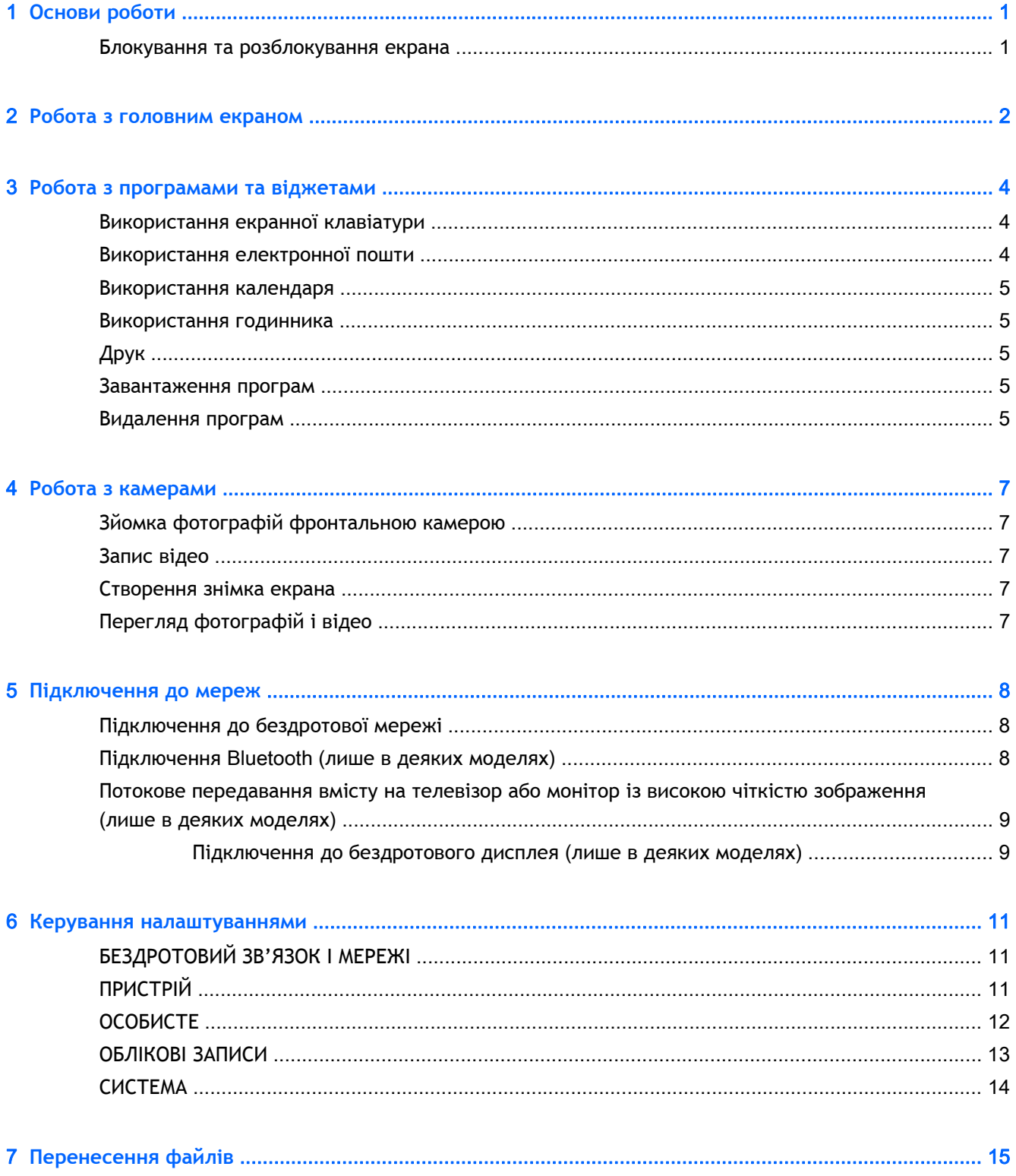

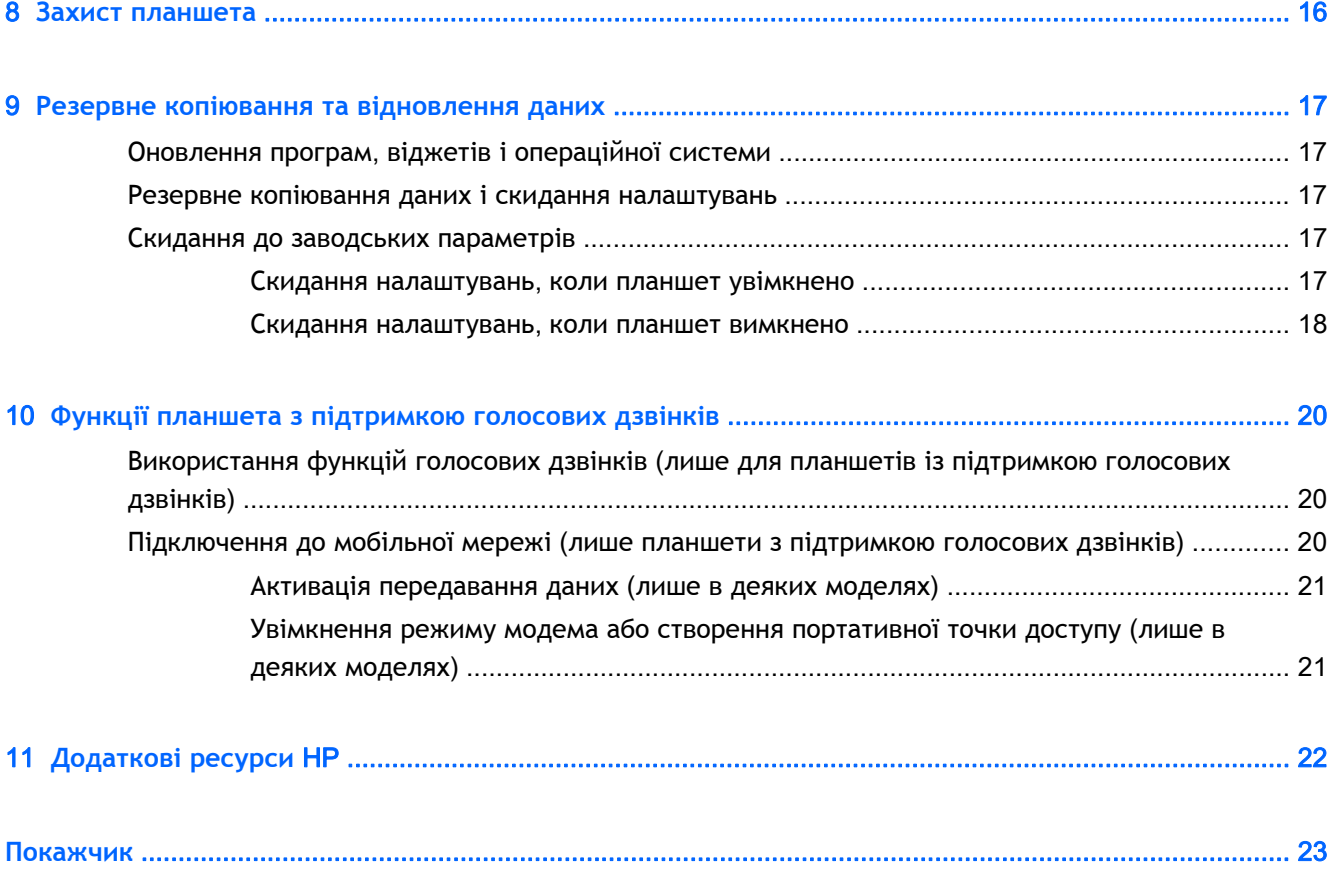

# <span id="page-4-0"></span>1 **Основи роботи**

- **ПРИМІТКА.** Основні інструкції з експлуатації наведені в *Короткому посібнику*, який входить до комплекту постачання планшета.
- **[7] ВАЖЛИВО.** Перш ніж почати роботу з планшетом, підключіть його до зовнішнього джерела живлення й заряджайте батарею принаймні 15 хвилин.

Щоб розпочати роботу із планшетом, виконайте наведені нижче дії.

1**.** Зарядіть батарею. Після цього натисніть кнопку живлення планшета, доки на екрані відображається малюнок батареї, і утримуйте цю кнопку близько 5 секунд до появи логотипа HP або Compaq.

Після першого ввімкнення планшета відобразиться екран привітання.

- **ВАЖЛИВО.** Якщо ви не бачите на екрані зображення батареї, натисніть і швидко відпустіть кнопку живлення. Після цього натисніть і утримуйте ту саму кнопку, доки не з'явиться логотип HP або Compaq.
- 2**.** Дотримуючись указівок на екрані, виберіть мову та підключіть планшет до бездротової мережі.

## **Блокування та розблокування екрана**

Щоб **заблокувати** екран, натисніть кнопку живлення.

**Розблокування**: спершу ввімкніть планшет, натиснувши кнопку живлення. Після цього покладіть палець на значок блокування  $\Omega$  та пересуньте його в положення розблокування  $\Omega$ .

# <span id="page-5-0"></span>2 **Робота з головним екраном**

На головному екрані можна розмістити ярлики для файлів, медіа та програм, які мають бути завжди під рукою.

 **2 ПРИМІТКА.** Вигляд головного екрана та значки на ньому можуть відрізнятися.

- Щоб переглянути сповіщення, проведіть пальцем униз від верхнього лівого кута екрана.
- Щоб перейти до параметрів, проведіть пальцем униз від верхнього правого кута екрана (лише в деяких моделях).
- У наведеній нижче таблиці зазначено піктограми головного екрана з описом їх функцій.

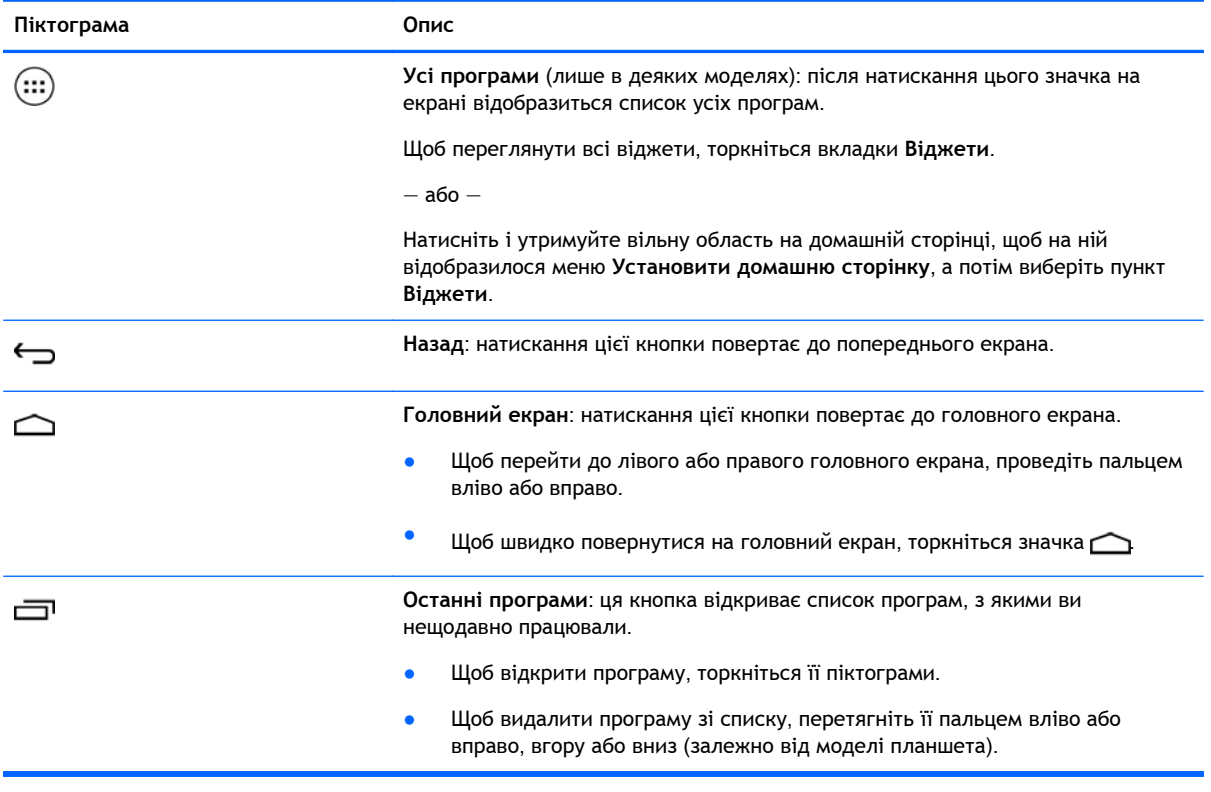

## **Пошук**\*

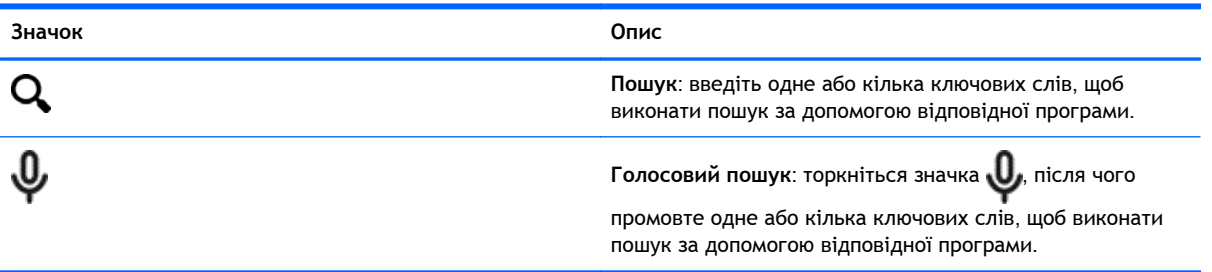

\* Функція пошуку може відрізнятися залежно від моделі пристрою та країни.

# <span id="page-7-0"></span>3 **Робота з програмами та віджетами**

 $\mathbb{R}$  **ПРИМІТКА.** Вигляд головного екрана та значки на ньому можуть відрізнятися.

Щоб відкрити програму, інстальовану на планшеті, торкніться її значка.

Віджети — це особливі програми, що відображають інформацію, яка часто оновлюється. Щоб переглянути її, відкривати віджет не потрібно.

Щоб переглянути всі програми, торкніться значка (...) (лише в деяких моделях).

- Щоб відкрити певну програму, торкніться її значка. Щоб повернутися на головний екран, торкніться значка ...
- Щоб додати програму на головний екран, торкніться її піктограми й утримуйте на ній палець, доки не відобразиться головний екран. Після цього перетягніть піктограму в потрібне місце.
- Щоб видалити програму з головного екрана, торкніться її піктограми й утримуйте на ній палець, а потім перетягніть на піктограму X (**Видалити**) вгорі екрана.

Щоб переглянути всі віджети, торкніться значка (:::) (лише в деяких моделях), а потім  $$ вкладки **Віджети**.

— або —

Натисніть і утримуйте вільну область на домашній сторінці, щоб на ній відобразилося меню **Установити домашню сторінку**, а потім виберіть пункт **Віджети**.

- Щоб відкрити певний віджет, торкніться його значка. Щоб повернутися на головний екран, торкніться значка ...
- Щоб додати віджет на головний екран, торкніться його піктограми й утримуйте на ній палець, доки не відобразиться головний екран. Після цього перетягніть піктограму в потрібне місце.
- Щоб видалити віджет із головного екрана, торкніться його піктограми й утримуйте на ній палець, а потім перетягніть на піктограму X (**Видалити**) вгорі екрана.

## **Використання екранної клавіатури**

Коли необхідно вводити дані, у програмі з'являється екранна клавіатура.

**| 2008** ПРИМІТКА. Клавіатура може виглядати по-різному.

## **Використання електронної пошти**

- 1. Торкніться значка **. .**
- 2**.** У розділі **ОБЛІКОВІ ЗАПИСИ** натисніть **Додати обліковий запис**.
- <span id="page-8-0"></span>3**.** Торкніться значка інстальованої програми електронної пошти й дотримуйтеся вказівок на екрані.
- 4**.** Щоб увійти в обліковий запис електронної пошти, торкніться відповідного значка.

## **Використання календаря**

Торкніться значка **Календар** і дотримуйтеся вказівок на екрані.

**ПРИМІТКА.** Коли ви додаєте обліковий запис електронної пошти, усі листи, календар і контакти з нього автоматично синхронізуються з планшетом.

## **Використання годинника**

Щоб додати будильник, торкніться значка годинника, виберіть значок будильника й дотримуйтеся вказівок на екрані.

# **Друк**

Щоб виконати друк на принтері в тій же мережі, до якої підключено ваш пристрій, необхідно установити службу друку на пристрої. Щоб вибрати службу друку, торкніться значка  $\bullet$ й у розділі **Система** виберіть пункт **Друк**.

Кожну доступну службу можна відкрити, щоб увімкнути або вимкнути її, проглянути наявні принтери чи додати нові, а також налаштувати параметри служби.

Щоб надрукувати документ, наприклад веб-сторінку, виконайте зазначені нижче дії.

- 1. Торкніться значка **и правенити чего виберіть Друк**.
- 2**.** У діалоговому вікні, яке з'явиться на екрані, виберіть принтер, кількість копій, орієнтацію сторінок тощо.
- 3**.** Торкніться кнопки **Друк**.

## **Завантаження програм**

Завантажуйте програми, музику, книги, ігри та багато іншого з онлайн-магазину для вашого регіону або країни.

- **ПРИМІТКА.** Щоб завантажувати програми, потрібно підключити планшет до Інтернету й увійти в обліковий запис електронної пошти.
	- Торкніться значка онлайн-магазину, а потім виберіть категорію чи введіть ключове слово в полі пошуку.
	- Щоб завантажити й інсталювати програми, дотримуйтеся вказівок на екрані.

## **Видалення програм**

- 1. Торкніться значка **...**
- 2**.** У розділі **ПРИСТРІЙ** торкніться пункту **Пам'ять**, а потім **Програми**.
- **.** Виберіть потрібну програму та торкніться кнопки **Видалити**.
- **.** Торкніться кнопки OK двічі.

# <span id="page-10-0"></span>4 **Робота з камерами**

 $\mathbb{R}$  **ПРИМІТКА.** Вигляд головного екрана та значки на ньому можуть відрізнятися.

Сфотографуйтесь або зробіть знімок екрана за допомогою фронтальної камери.

# **Зйомка фотографій фронтальною камерою**

- Торкніться значка  $\overline{\bullet}$ .
- Щоб зняти фото, торкніться значка камери. Фотографія зберігається в "Галереї".

## **Запис відео**

- Торкніться значка  $\overline{\bullet}$ .
- Щоб записати відео, торкніться піктограми відеокамери.
- Щоб почати або зупинити запис, натисніть червону кнопку.

Відео зберігається в Галереї.

## **Створення знімка екрана**

Щоб зробити знімок екрана, одночасно натисніть кнопки живлення та зменшення гучності й утримуйте їх близько 1 секунди.

Відобразиться повідомлення про те, що знімок екрана збережено в Галерею.

# **Перегляд фотографій і відео**

- Торкніться значка **Галереї**, щоб переглянути фотографії або відео з цієї папки.
- Щоб видалити фотографію чи відео, торкніться потрібного елемента, а потім виберіть **Видалити**.

# <span id="page-11-0"></span>5 **Підключення до мереж**

**ПРИМІТКА.** Вигляд головного екрана та значки на ньому можуть відрізнятися.

Планшет можна підключати до бездротової мережі та пристроїв Bluetooth® (лише в деяких моделях).

## **Підключення до бездротової мережі**

Переглядайте інформацію в Інтернеті, читайте електронну пошту тощо.

**| 2008** ПРИМІТКА. Для виходу в Інтернет необхідно підключитися до бездротової мережі.

Щоб підключитися до бездротової мережі, виконайте наведені нижче дії.

- 1. Торкніться значка **...**
- 2**.** Переконайтеся, що в розділі **БЕЗДРОТОВИЙ ЗВ'ЯЗОК І МЕРЕЖІ** ввімкнено Wi-Fi.
- 3**.** Торкніться Wi-Fi і виберіть одну з доступних мереж.
- 4**.** За потреби введіть ключ захисту та торкніться кнопки **Підключитися**.
- $\mathbb{F}$  **ПРИМІТКА.** Щоб видалити ключ захисту бездротової мережі, до якої ви вже підключалися, торкніться її назви та виберіть **Видалити мережу**.

## **Підключення** Bluetooth (**лише в деяких моделях**)

Спарюйте з планшетом інші пристрої Bluetooth (наприклад, гарнітуру, клавіатуру або мишу).

Щоб підключитися до пристрою Bluetooth, виконайте наведені нижче дії.

- 1**.** Увімкніть пристрій Bluetooth.
- **2.** Торкніться значка **...**
- 3**.** У розділі **БЕЗДРОТОВИЙ ЗВ'ЯЗОК І МЕРЕЖІ** ввімкніть зв'язок Bluetooth і виберіть Bluetooth.
- 4**.** Торкніться імені пристрою та зробіть його видимим для інших пристроїв Bluetooth.
- 5**.** Щоб знайти доступні пристрої Bluetooth, торкніться кнопки **ПОШУК ПРИСТРОЇВ**.
- 6**.** Торкніться імені знайденого пристрою, щоб з'єднати його із планшетом.

**ПРИМІТКА.** Щоб подовжити час роботи пристрою від батареї, завжди вимикайте зв'язок Bluetooth, коли він не використовується.

## <span id="page-12-0"></span>**Потокове передавання вмісту на телевізор або монітор із високою чіткістю зображення** (**лише в деяких моделях**)

Технологія Cast Screen дає змогу за допомогою бездротового зв'язку транслювати вміст із планшета на сумісний пристрій відображення, як-от монітор або телевізор із високою чіткістю зображення (наприклад, щоб переглядати кінофільм на великому екрані).

#### **Поради та рекомендації з підвищення продуктивності**

- Зберігайте медіавміст у локальній пам'яті планшета або на установленій картці пам'яті SD.
- Закрийте програми, які не використовуєте.
- Планшет має перебувати в одній кімнаті з пристроєм відображення.

**ПРИМІТКА.** На якість передавання потокового відео за допомогою технології Cast Screen можуть впливати інші підключені бездротові пристрої та мережі (зокрема Bluetooth), що використовуються поблизу планшета.

## **Підключення до бездротового дисплея** (**лише в деяких моделях**)

Щоб підключитися до бездротового дисплея, виконайте наведені нижче дії.

- 1. Торкніться значка **...**
- 2**.** Торкніться пункту **Бездротовий зв'язок і мережі** та виберіть Cast Screen.
- 3**.** Щоб установити підключення, виберіть зі списку пристрій із бездротовим дисплеєм і дотримуйтеся вказівок на екрані.
- 4**.** Щоб налаштувати роздільну здатність, торкніться пункту **Роздільна здатність**, після чого зменште або збільште її за допомогою повзунка.

Якщо ваш адаптер не відображається у списку розпізнаних, виконайте наведені нижче дії.

- Упевніться, що дисплей або адаптер сумісний із вашим адаптером.
- Упевніться, що дисплей або адаптер підключено до зовнішнього джерела живлення.
- Упевніться, що роботу програмного забезпечення не блокує брандмауер.
- Оновіть мікропрограмне забезпечення адаптера. Для цього дотримуйтеся вказівок виробника, розміщених на його веб-сайті або в документації, що входить до комплекту постачання адаптера.
- Зверніться по технічну підтримку до виробника.

#### **Коригування роздільної здатності дисплея**

- Налаштуйте роздільну здатність дисплея вашого планшета так, щоб вона збігалася з власною роздільною здатністю телевізора.
- Дані про власну роздільну здатність дисплея можна знайти в Інтернеті або в посібнику користувача, який входить до комплекту постачання телевізора чи адаптера.
- Максимальна роздільна здатність відеоадаптера може не відповідати власній роздільній здатності телевізора.

Потокове передавання вмісту на телевізор або монітор із високою чіткістю зображення (лише в деяких моделях) 9

#### **Підвищення продуктивності за допомогою збільшення швидкості підключення**

Якщо потокове відео нечітке або звук іноді зникає, можливо, це пов'язано зі зниженою пропускною спроможністю бездротового підключення до адаптера.

- Розмістіть планшет ближче до адаптера. Що ближче планшет розташовано до адаптера, то вища швидкість підключення.
- Упевніться, що між планшетом і приймачем немає значних перешкод (наприклад, стін).
- Транслюйте медіа-файли безпосередньо з планшета, а не з Інтернету за допомогою бездротового зв'язку. Для потокового передавання вмісту з Інтернету використовується те саме бездротове підключення, що й для технології Screen Cast, тому трансляція даних із мережі може призвести до зниження пропускної спроможності планшета.
- Зверніться по технічну підтримку до виробника.

# <span id="page-14-0"></span>6 **Керування налаштуваннями**

**ПРИМІТКА.** Вигляд головного екрана та значки на ньому можуть відрізнятися.

У меню "Налаштування" можна підключатися до різних мереж, установлювати параметри й переглядати інформацію про планшет.

- На домашній сторінці торкніться значка  $\bullet$ 
	- або —
- Проведіть пальцем згори вниз, а потім торкніться значка ...

# **БЕЗДРОТОВИЙ ЗВ'ЯЗОК І МЕРЕЖІ**

Виберіть параметри для підключення планшета до дротової чи бездротової мережі.

- Wi-Fi: увімкнення та вимкнення функції Wi-Fi, а також підключення до бездротової мережі для роботи з електронною поштою, перегляду веб-сторінок і спілкування в соціальних мережах.
- Cast Screen (лише в деяких моделях): підключення до бездротової мережі для потокового передавання вмісту з планшета на пристрій із бездротовим дисплеєм.
- Bluetooth (лише в деяких моделях): увімкнення та вимкнення Bluetooth для парування планшета з такими Bluetooth-сумісними пристроями, як гарнітура та клавіатура.
- **Використання даних** (лише в деяких моделях): графік з інформацією про використання даних за вибраний період. Також тут показується, які дані використовує кожна інстальована програма.
- **Більше**...: увімкнення та вимкнення параметрів **У літаку**, VPN, **Режим модема та портативна точка доступу**, а також **Мобільні мережі**.

# **ПРИСТРІЙ**

- **Звук**: установлення рівня гучності, сигналу дзвінка (лише в деяких моделях), а також параметрів вібрації для планшета.
	- **Гучність**: торкніться опції **Гучність**, а потім виберіть потрібний пункт (**Музика**, **відео**, **ігри та інші медіа**, **Сповіщення** або **Будильник**). За допомогою повзунка виберіть потрібний рівень гучності й натисніть OK.
	- **Сигнал дзвінка** (лише в деяких моделях): торкніться пункту **Сигнал дзвінка**, виберіть потрібний сигнал і торкніться кнопки OK.
	- **Вібрувати під час дзвінка**: установіть прапорець, щоб увімкнути вібрацію, або зніміть, щоб вимкнути.
- **Контролер** (лише в деяких моделях): увімкнення та вимкнення ігрового контролера.
- **Звук**: вибір налаштувань звуку для сповіщень, дотиків і блокування екрана.
- <span id="page-15-0"></span>◦ **Сповіщення за умовчанням**: торкніться пункту **Сповіщення за умовчанням**, виберіть потрібний сигнал і торкніться кнопки OK.
- **Звук клавіш цифрової клавіатури** (лише в деяких моделях): установіть прапорець, щоб увімкнути звук, або зніміть, щоб вимкнути.
- **Звуки під час дотику**: установіть прапорець, щоб увімкнути звуки, або зніміть, щоб вимкнути.
- **Звук під час блокування екрана**: установіть прапорець, щоб увімкнути звук, або зніміть, щоб вимкнути.
- **Дисплей**: установіть яскравість дисплея, фоновий малюнок і розмір шрифту для планшета.
	- **Яскравість**: скористайтеся повзунком, щоб налаштувати рівень яскравості.
	- **Фоновий малюнок**: щоб установити зображення головного екрана, натисніть **Галерея**, **Анімовані фонові малюнки** або **Фонові малюнки**, а потім — **Установити фоновий малюнок**.
	- **Режим сну**: виберіть період часу, протягом якого планшет може залишатися неактивним, перш ніж перейде в режим сну.
	- **Заставка**: виберіть, яке зображення з'являтиметься на екрані планшета в режимі очікування, після чого натисніть **Почати зараз** або **Вмикання заставки**; потім виберіть **Коли у док**-**станції**, **Коли заряджається** або **Інше**.
	- **Розмір шрифту**: виберіть **Малий**, **Нормальний**, **Великий** або **Дуже великий**.
	- **Cast Screen** (лише в деяких моделях): торкніться, щоб переглянути список доступних бездротових пристроїв.
- **Пам'ять**: виберіть, щоб дізнатись обсяг вільної пам'яті планшета й картки пам'яті micro SD™ (якщо установлена).
- **Батарея**: дані про заряд батареї у відсотках, а також інтенсивність витрати її заряду різними функціями планшета.
- **Програми**: список завантажених і запущених програм. Торкніться програми, щоб видалити її чи переглянути докладні відомості.

# **ОСОБИСТЕ**

- **Розташування**: увімкнення або вимкнення режимів **Висока точність**, **Збереження заряду батареї** та **Лише пристрої**.
- **Безпека**: установлення параметрів для наведених нижче функцій.
	- **Захист екрана**: торкніться пункту **Захист екрана**, **Пересування пальцем**, **Фейсконтроль**, **Ключ**, PIN-**код** або **Пароль**, після чого дотримуйтеся вказівок на екрані. Додаткову інформацію наведено в розділі Захист [планшета](#page-19-0) на сторінці 16.
	- **Інформація про власника**: щоб на екрані блокування відображалась інформація про власника, установіть прапорець у відповідному полі та введіть текст, який необхідно показувати. Щоб вимкнути цю функцію, зніміть прапорець.
	- **Блокування** SIM-**карти** (лише в деяких моделях): якщо установлено SIM-карту, установіть PIN-код для захисту даних на ній.
	- **Зробити паролі видимими**: установіть прапорець, щоб увімкнути функцію, або зніміть, щоб вимкнути.
- <span id="page-16-0"></span>◦ **Адміністрування пристрою**: торкніться, щоб переглянути або дезактивувати адміністраторів пристрою.
- **Невідомі джерела**: установіть прапорець, щоб дозволити інсталяцію програм із невідомих джерел, або зніміть, щоб вимкнути цю функцію.
- **Перевіряти програми**: установіть прапорець, щоб заборонити інсталяцію програм, які можуть пошкодити пристрій, чи попереджати про таку можливість, або зніміть прапорець, щоб вимкнути цю функцію.
- **Надійні облікові дані**: торкніться, щоб переглянути сертифікати надійності облікових даних.
- **Установка з**: торкніться, щоб установити сертифікати з внутрішнього сховища.
- **Мова та введення**: виберіть мову, правопис, клавіатуру та параметри пошуку для планшета.
	- **Мова**: торкніться, щоб вибрати мову.
	- **Перевірка орфографії**: установіть прапорець, щоб увімкнути цю функцію, і виберіть мову, торкнувшись значка .
	- **Особистий словник**: щоб додавати слова до особистого словника, дотримуйтеся вказівок на екрані.
	- **Клавіатура та методи введення**: щоб вибрати клавіатуру, натисніть **За умовчанням**.
	- **Голосове введення**: установіть прапорець, щоб увімкнути цю функцію, і натисніть значок , щоб налаштувати її параметри. Зніміть прапорець, щоб вимкнути функцію.
	- **Голосовий пошук**: установіть параметри голосового пошуку для планшета.
	- **Миша**/**сенсорна панель**: торкніться пункту **Швидкість руху вказівника**, відрегулюйте швидкість за допомогою повзунка й торкніться кнопки OK.
- **Резервне копіювання та скидання**: виберіть параметри в розділах **РЕЗЕРВНЕ КОПІЮВАННЯ ТА ВІДНОВЛЕННЯ**, а також **ОСОБИСТІ ДАНІ** для планшета. Додаткову інформацію наведено в розділі Резервне копіювання та [відновлення](#page-20-0) даних на [сторінці](#page-20-0) 17.

## **ОБЛІКОВІ ЗАПИСИ**

Список зареєстрованих облікових записів.

- **Додати обліковий запис**: щоб додати обліковий запис електронної пошти чи запис іншого типу, виберіть + **Додати обліковий запис** і дотримуйтеся вказівок на екрані.
- **Синхронізувати обліковий запис**: щоб синхронізувати обліковий запис, торкніться його назви (два рази), після чого виберіть пункт **Синхронізувати зараз**.
- **Видалити обліковий запис**: щоб видалити обліковий запис, торкніться його назви (два рази), після чого виберіть пункт **Видалити обліковий запис**.

# <span id="page-17-0"></span>**СИСТЕМА**

- **Дата й час**: увімкнення та вимкнення параметра **Автоматична дата та час**, а також вибір часового поясу, форматів часу й дати.
- **Спеціальні можливості**: увімкнення та вимкнення функцій TalkBack, **Жести збільшення**, **Великий текст**, **Автоповорот екрана**, **Диктувати паролі**, **Ярлик** "**Спеціальні можливості**", **Вивід синтезу мовлення**, а також **Затримка натискання й утримування**.
- **Друк**: увімкнення та вимкнення друку з підключеного принтера.
- **Про планшет**: показ інформації про стан системи, юридичних відомостей, номера моделі та версії операційної системи планшета.

Щоб перевірити наявність оновлень, виберіть **Оновлення** та натисніть **Перевірити зараз**.

# <span id="page-18-0"></span>7 **Перенесення файлів**

- **ПРИМІТКА.** Щоб передавати файли з планшета, який підтримує голосові дзвінки, на комп'ютер під керуванням ОС Windows® і навпаки за допомогою USB, спершу необхідно вимкнути режим USB-модема (див. розділ [Увімкнення](#page-24-0) режиму модема або створення [портативної](#page-24-0) точки доступу (лише в деяких моделях) на сторінці 21).
	- 1**.** Підключіть кабель micro USB до планшета та комп'ютера під керуванням Windows.

У списку пристроїв на комп'ютері з'явиться новий USB-пристрій збереження даних. Копіювати файли можна так само, як на будь-якому іншому зовнішньому пристрої.

2**.** Завершивши операцію, від'єднайте кабель USB.

# <span id="page-19-0"></span>8 **Захист планшета**

Щоб сторонні особи не змогли отримати доступ до даних на вашому планшеті, виберіть один із методів блокування екрана.

- 1. Торкніться значка **...**
- 2**.** У розділі **ОСОБИСТЕ** виберіть **Безпека**, а в розділі **БЛОКУВАННЯ ЕКРАНА Блокування екрана**.
- 3**.** У розділі **Тип блокув**. **екрана** виберіть один із методів блокування та дотримуйтеся вказівок на екрані.

 $\tilde{\mathbb{B}}$  примітка. Якщо блокування екрана вже установлено, перш ніж змінити ці налаштування, спершу потрібно розблокувати екран.

- **Пересування пальцем**: щоб розблокувати екран, потрібно провести пальцем праворуч.
- **Фейсконтроль** (лише в деяких моделях): ця функція дає змогу розблокувати екран, просто поглянувши на нього.
- **Ключ**: для розблокування екрана необхідно провести пальцем по крапках у потрібному порядку.
- PIN-**код**: щоб розблокувати екран, потрібно ввести код із чотирьох або більше цифр.
- **Пароль**: щоб розблокувати екран, потрібно ввести чотири символи або більше. Установлення складного паролю є найнадійнішим методом захисту.

# <span id="page-20-0"></span>9 **Резервне копіювання та відновлення даних**

## **Оновлення програм**, **віджетів і операційної системи**

Компанія HP рекомендує регулярно оновлювати програми, віджети й операційну систему до останніх версій. Оновлення вирішують різноманітні програмні проблеми та додають вашому планшету нові функції й можливості. Технології постійно змінюються, тому за умови своєчасного оновлення програмного забезпечення ви завжди будете користуватися його найактуальнішими версіями. Окрім іншого, старі версії програм і віджетів можуть некоректно працювати з новими версіями операційної системи, а це є ще одним приводом слідкувати за оновленнями.

Якщо ви завантажили останні версії програм і віджетів HP та сторонніх виробників, операційна система автоматично завантажить оновлення й повідомить, коли їх можна інсталювати. Щоб оновити операційну систему вручну, відвідайте сайт [http://www.hp.com/support.](http://www.hp.com/support)

## **Резервне копіювання даних і скидання налаштувань**

Компанія HP наполегливо рекомендує регулярно створювати резервні копії персональних даних із планшета на іншому комп'ютері, спеціальному пристрої збереження даних або у хмарі.

Щоб запобігти втраті даних, налаштуйте функцію резервного копіювання та відновлення.

- 1. Торкніться значка **...**
- 2**.** У розділі **ОСОБИСТЕ** виберіть **Резервне копіювання та скидання**.
- 3**.** У розділі **РЕЗЕРВНЕ КОПІЮВАННЯ ТА ВІДНОВЛЕННЯ** установіть прапорці біля потрібних параметрів.
	- **Резервне копіювання даних**: установіть прапорець, щоб увімкнути резервне копіювання даних програм, паролів Wi-Fi та інших налаштувань на інтернет-сервери, або зніміть прапорець, щоб вимкнути функцію.
	- **Резервний обліковий запис**: виберіть обліковий запис електронної пошти, резервні копії даних якого потрібно робити.
	- **Автоматичне відновлення**: установіть прапорець, щоб під час повторного установлення програм система відновлювала їхні налаштування й інші дані з резервних копій, або зніміть прапорець, щоб вимкнути функцію.

## **Скидання до заводських параметрів**

#### **Скидання налаштувань**, **коли планшет увімкнено**

Якщо планшет завантажується належним чином і ви можете ввійти в обліковий запис власника (перший доданий на пристрої), виконайте кроки, описані в цьому розділі.

Щоб скинути всі налаштування та видалити з пристрою всі дані, виконайте наведені нижче дії.

- <span id="page-21-0"></span>1. Торкніться значка **...**
- 2**.** У розділі **ПЕРСОНАЛЬНІ** виберіть **Резервне копіювання та скидання**.
- 3**.** На вкладці **ОСОБИСТІ ДАНІ** виберіть пункт **Скидання до заводських параметрів**.
- **ПОПЕРЕДЖЕННЯ.** У результаті скидання до заводських параметрів усі дані, збережені на пристрої, буде видалено. Усі програми також буде видалено, однак за потреби ви зможете відновити дані у своєму обліковому записі електронної пошти. Перш ніж скидати параметри планшета, створіть на зовнішньому пристрої збереження даних або у хмарі резервні копії всіх важливих файлів за допомогою одного з доступних рішень.
- 4**.** Торкніться пункту **Скинути налаштування планшета**.
- 5**.** Якщо для планшета установлено пароль блокування екрана, введіть його, коли з'явиться відповідний запит.
- 6**.** Щоб почати скидання, виберіть пункт **Стерти всі дані**.

Планшет вимкнеться, а після скинення завантажиться знову.

#### **Скидання налаштувань**, **коли планшет вимкнено**

Якщо планшет не завантажується належним чином або ви забули пароль блокування екрана, можна скинути налаштування планшета, не вмикаючи його.

- **ПОПЕРЕДЖЕННЯ.** У результаті скидання до заводських параметрів усі дані, збережені на пристрої, буде видалено. Усі програми також буде видалено, однак за потреби ви зможете відновити дані у своєму обліковому записі електронної пошти. Перш ніж скидати параметри планшета, створіть на зовнішньому пристрої збереження даних або у хмарі резервні копії всіх важливих файлів за допомогою одного з доступних рішень.
- **Э ПРИМІТКА.** Якщо пристрій перебуває в режимі відновлення, сенсорний екран вимикається. Для переходу між пунктами меню відновлення використовуйте кнопки збільшення гучності (+) та зменшення (-).
	- 1**.** Заряджайте планшет щонайменше півгодини, а потім відключіть від нього адаптер змінного струму.
	- 2**.** Якщо у планшеті установлено картку micro SD, вийміть її перед скиданням.
	- 3**.** На вимкненому планшеті натисніть і утримуйте одночасно кнопку збільшення гучності (+) та кнопку живлення.
	- 4**.** Одночасно натисніть кнопки живлення та збільшення гучності (+) й утримуйте їх кілька секунд.
	- 5**.** У вікні вибору режимів завантаження перейдіть до пункту **Відновлення** за допомогою кнопки збільшення гучності (+), а потім натисніть кнопку живлення, щоб підтвердити вибір.
	- 6**.** Натисніть і утримуйте кнопку живлення, а потім один раз натисніть кнопку збільшення гучності (+), щоб перевести пристрій у режим відновлення.
	- 7**.** Натискаючи кнопку зменшення гучності (-), перейдіть до пункту **Стерти дані**/**скинути до заводських параметрів**, а потім натисніть кнопку живлення, щоб почати скидання налаштувань.

8**.** За допомогою тієї самої кнопки виберіть **Так — видалити всі дані користувача"**, а потім натисніть кнопку живлення.

На екрані відновлення системи відобразиться індикатор виконання скидання.

9**.** Коли на екрані з'явиться повідомлення **Стирання даних завершено**, перейдіть до пункту **Перезавантажити систему зараз** за допомогою кнопки зменшення гучності (-) та виберіть його, натиснувши кнопку живлення.

Планшет перезавантажиться.

# <span id="page-23-0"></span>10 **Функції планшета з підтримкою голосових дзвінків**

## **Використання функцій голосових дзвінків** (**лише для планшетів із підтримкою голосових дзвінків**)

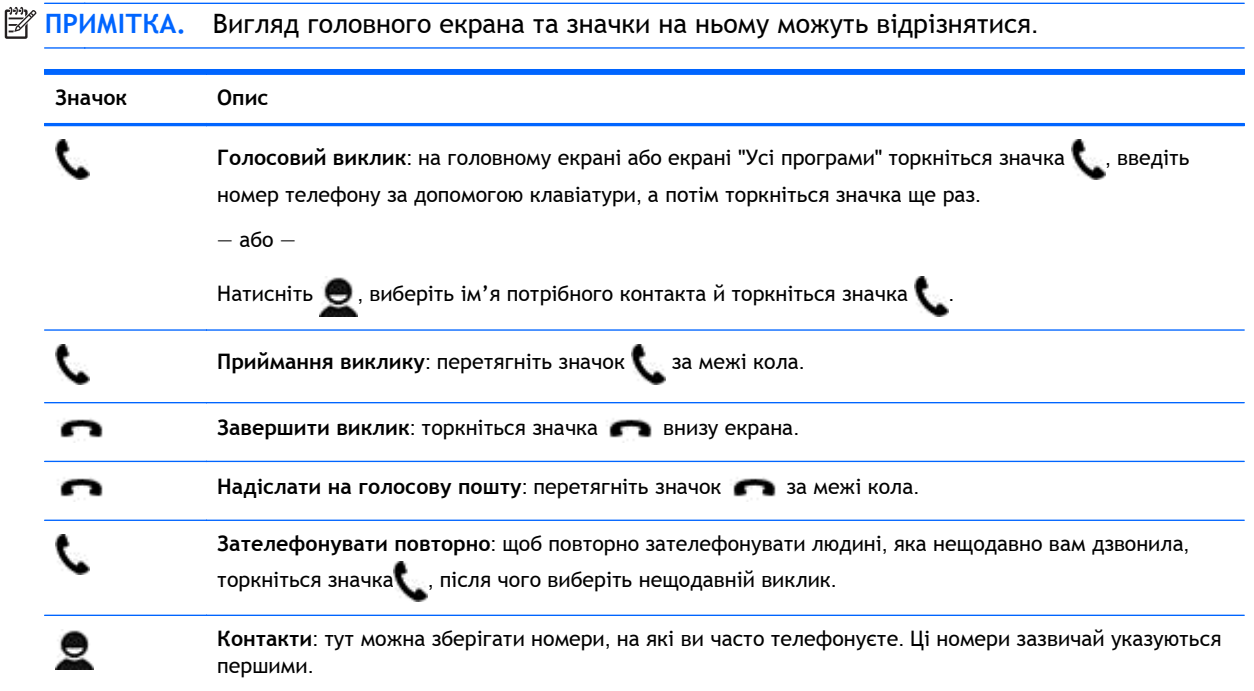

## **Підключення до мобільної мережі** (**лише планшети з підтримкою голосових дзвінків**)

Якщо microSIM-картку попередньо не інстальовано, придбайте її в оператора мобільного зв'язку. Інформацію про установлення microSIM-картки наведено в *Короткому посібнику користувача* з комплекту планшета.

- 1. Торкніться значка **...**
- 2**.** У розділі **БЕЗДРОТОВИЙ ЗВ'ЯЗОК І МЕРЕЖІ** торкніться опції **Більше**... та виберіть **Мобільні мережі**, а потім — пункт **Назви точок доступу**.
- 3**.** Проведіть пальцем згори вниз і виберіть **Створити** APN, а потім дотримуйтеся вказівок на екрані.

## <span id="page-24-0"></span>**Активація передавання даних** (**лише в деяких моделях**)

Щоб увімкнути передавання даних через мобільну мережу, виконайте наведені нижче дії.

- 1. Торкніться значка **...**
- 2**.** У розділі **БЕЗДРОТОВИЙ ЗВ'ЯЗОК І МЕРЕЖІ** торкніться пункту **Більше**..., натисніть **Мобільні мережі**, після чого виберіть **Мобільні дані**.

#### **Увімкнення режиму модема або створення портативної точки доступу** (**лише в деяких моделях**)

Щоб надати іншим користувачам доступ до свого мобільного Інтернету за допомогою USBмодема чи в режимі портативної точки доступу Wi-Fi, виконайте наведені нижче дії.

- 1. Торкніться значка **...**
- 2**.** У розділі **БЕЗДРОТОВИЙ ЗВ'ЯЗОК І МЕРЕЖІ** торкніться пункту **Більше**... та виберіть **Режим модема та портативна точка доступу**.
- 3**.** Виберіть пункт **Портативна точка доступу** Wi-Fi, щоб налаштувати таку точку.
- 4**.** Щоб надати іншим користувачам доступ до свого мобільного Інтернету, виберіть пункт Bluetooth **у режимі модема** або **Режим** USB-**модема**.

Щоб вимкнути режим модема, виконайте наведені нижче дії.

- 1. Торкніться значка **...**
- 2**.** У розділі **БЕЗДРОТОВИЙ ЗВ'ЯЗОК І МЕРЕЖІ** торкніться пункту **Більше**... та виберіть **Режим модема та портативна точка доступу**.
- 3**.** Щоб вимкнути режим модема, виберіть пункт **Режим** USB-**модема**, а потім відключіть пристрій USB чи торкніться пункту Bluetooth **у режимі модема**.

# <span id="page-25-0"></span>11 **Додаткові ресурси** HP

У наведеній нижче таблиці ви знайдете опис продукту, практичні поради й інструкції та багато іншої корисної інформації.

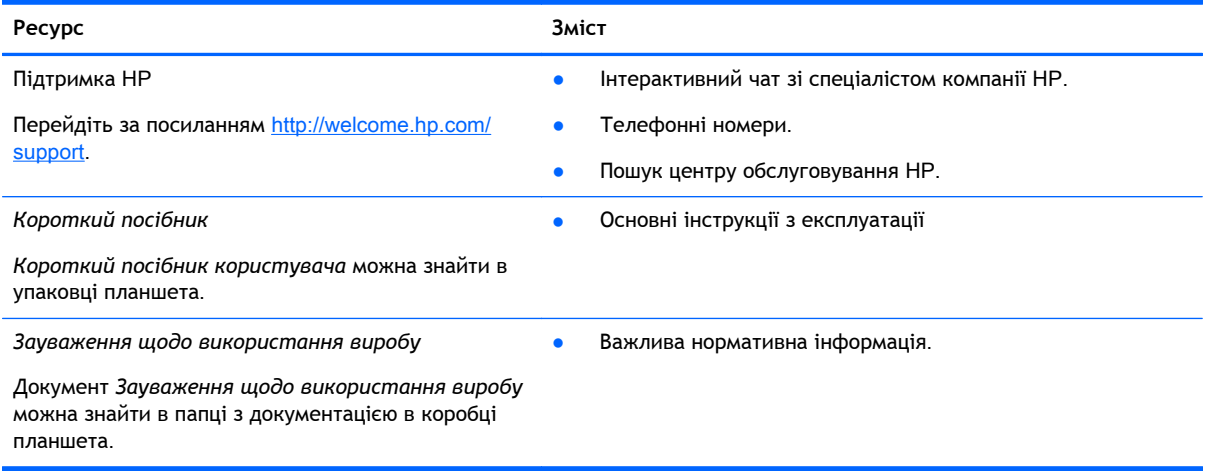

# <span id="page-26-0"></span>**Покажчик**

### Б

батарея [11](#page-14-0) блокування екрана [16](#page-19-0)

#### В

відео запис [7](#page-10-0) перегляд [7](#page-10-0) віджети [4](#page-7-0) відновлення заводських налаштувань [17](#page-20-0)

### Г

годинник [4,](#page-7-0) [5](#page-8-0) голосові дзвінки (лише планшети з підтримкою голосових дзвінків) [20](#page-23-0)

### Д

дата [14](#page-17-0) дата й час [11](#page-14-0) дисплей [11](#page-14-0) доступність [14](#page-17-0) друк [5](#page-8-0), [7](#page-10-0), [14](#page-17-0)

### З

завантаження [4](#page-7-0) зауваження щодо використання виробу [22](#page-25-0) звук [11](#page-14-0) звуки [11](#page-14-0) знімки екрана [7](#page-10-0) знімок екрана [7](#page-10-0)

### К

календар [4](#page-7-0), [5](#page-8-0) камера [7](#page-10-0) комп'ютер [8](#page-11-0) Короткий посібник [22](#page-25-0)

### М

мережа [8](#page-11-0) мобільний [20](#page-23-0) мережі [11](#page-14-0) мова [11](#page-14-0)

### Н

налаштування [11](#page-14-0)

#### О

облікові записи [11,](#page-14-0) [13](#page-16-0)

### П

пам'ять [11](#page-14-0) пароль [16](#page-19-0) передавання даних [21](#page-24-0) перенесення файлів [15](#page-18-0) піктограма "Головний екран" [2](#page-5-0) піктограма "Назад" [2](#page-5-0) піктограма "Останні програми" [2](#page-5-0) піктограма "Усі програми" [2](#page-5-0) піктограма голосового пошуку [2](#page-5-0) піктограма пошуку [2](#page-5-0) піктограми [2](#page-5-0) портативна точка доступу [21](#page-24-0) програми [4](#page-7-0) видалення [5](#page-8-0) завантаження [5](#page-8-0)

## Р

режим модема [21](#page-24-0) резервне копіювання та відновлення [17](#page-20-0)

#### С

скидання [17](#page-20-0), [18](#page-21-0)

### Ф

фейсконтроль [16](#page-19-0) фотографії [7](#page-10-0) перегляд [7](#page-10-0) фронтальна камера [7](#page-10-0)

### Ч

час [14](#page-17-0)

#### B

Bluetooth [8,](#page-11-0) [11](#page-14-0)

## G Gmail [4](#page-7-0)

P PIN [16](#page-19-0)

#### W Wi-Fi [8,](#page-11-0) [11](#page-14-0)